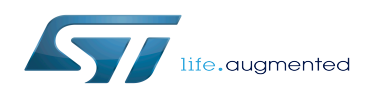

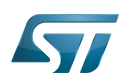

### **Contents**

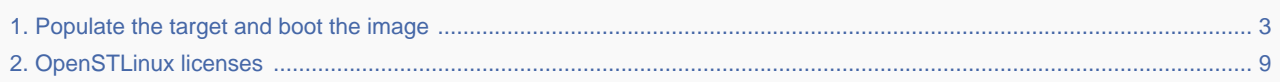

<span id="page-2-0"></span>*Stable: 06.03.2020 - 09:49 / Revision: 06.03.2020 - 09:38*

# **1 Open a terminal**

Open a terminal on the host computer.

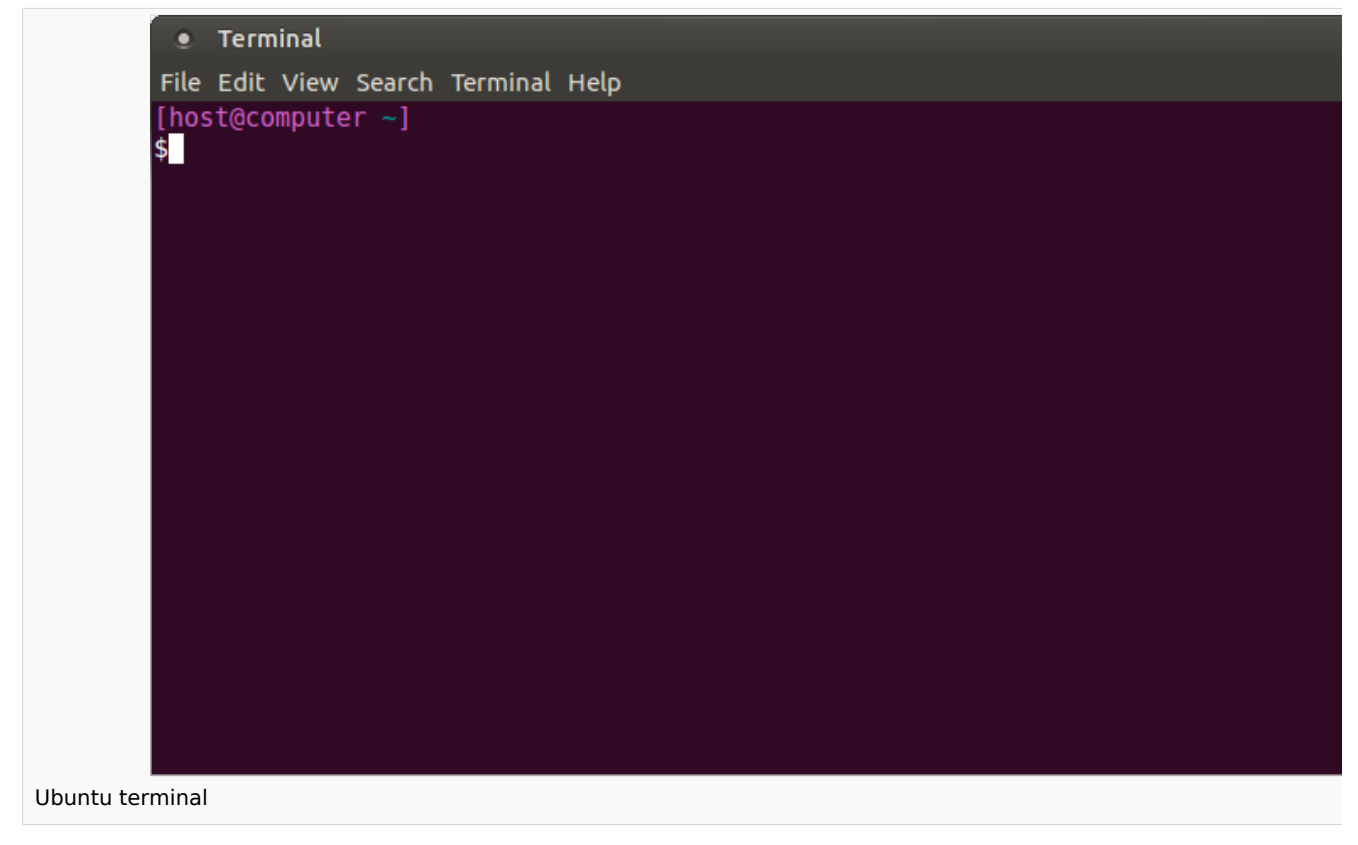

All the commands preceded by  $PC$  \$> have to be executed from the host computer terminal.

Create your STM32MPU workspace directory on your host computer

**PC \$>** mkdir \$HOME/STM32MPU\_workspace **PC \$>** cd \$HOME/STM32MPU\_workspace

# **2 Check the host computer Internet access**

• An Internet access through http and https protocols must be provided.

The command below allows to check for Internet access through http/https protocols:

**PC \$>** wget -q www.google.com && echo "Internet access over HTTP/HTTPS is OK !" || echo

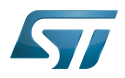

**PC \$>** wget -q www.google.com && echo "Internet access over HTTP/HTTPS is OK !" || echo "No internet access over HTTP/HTTPS ! You may need to set up a proxy."

If an 'OK' message is returned, the network is well configured. In such case, skip the rest of this section.

Any other likely situation indicates the need for a proxy for http/https protocols. The best solution to set a proxy for http/https protocols is via the shell variables http\_proxy and https\_proxy:

**PC \$>** export http\_proxy=http://*<MyProxyLogin>*:*<MyProxyPassword>*@*<MyProxyServerUrl>*:*<MyP roxyPort>* **PC \$>** export https\_proxy=http://*<MyProxyLogin>*:*<MyProxyPassword>*@*<MyProxyServerUrl>*:*<My ProxyPort>*

Check again the Internet access with command:

**PC \$>** wget -q www.google.com && echo "Internet access over HTTP/HTTPS is OK !" || echo "No internet access over HTTP/HTTPS ! You may need to set up a proxy."

## **3 Install the tools**

## **3.1 STM32CubeProgrammer**

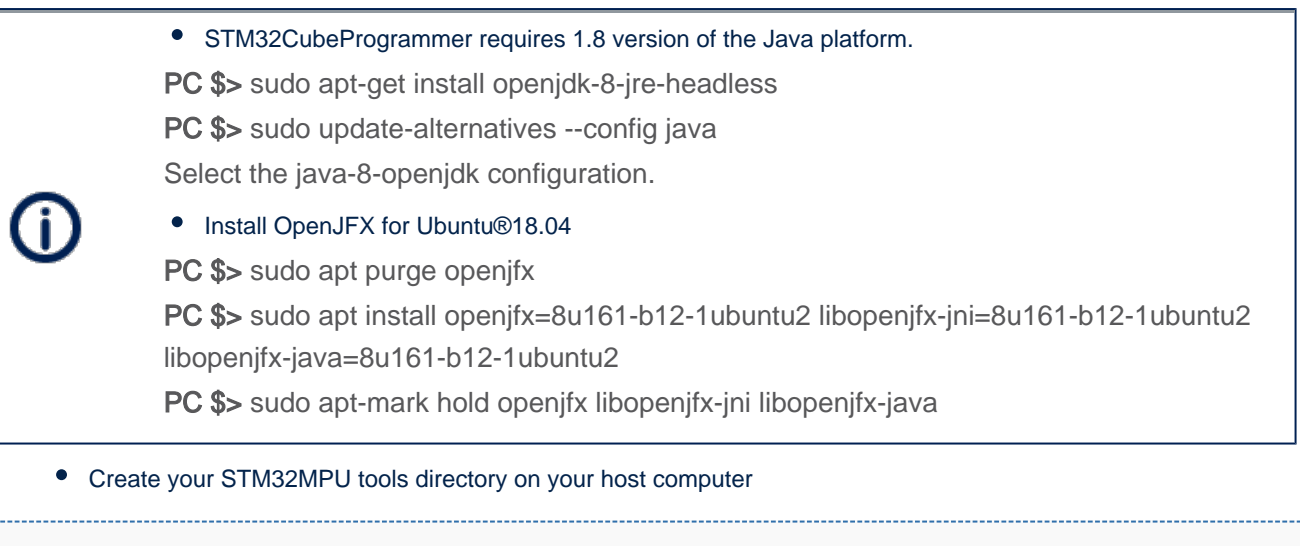

**PC \$>** mkdir \$HOME/STM32MPU\_workspace/STM32MPU-Tools **PC \$>** mkdir \$HOME/STM32MPU\_workspace/STM32MPU-Tools/STM32CubeProgrammer-x.y.z

Create a temporary directory in your STM32MPU workspace

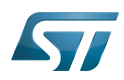

**PC \$>** mkdir \$HOME/STM32MPU\_workspace/tmp

- Download last [STM32CubeProgrammer](https://www.st.com/en/development-tools/stm32cubeprog.html#getsoftware-scroll) in the following directory \$HOME/STM32MPU\_workspace/tmp
- Uncompress the archive file to get the STM32CubeProgrammer installers

**PC \$>** cd \$HOME/STM32MPU\_workspace/tmp **PC \$>** unzip SetupSTM32CubeProgrammer.zip

Execute the Linux installer, which guides you through the installation process. Select "\$HOME/STM32MPU-Tools /STM32CubeProgrammer-x.y.z" as the installation directory, when it's requested by the installer

**PC \$>** ./SetupSTM32CubeProgrammer-x.y.z.linux

Screenshots, done with **STM32CubeProgrammer V2.2.0**, are given as examples below:

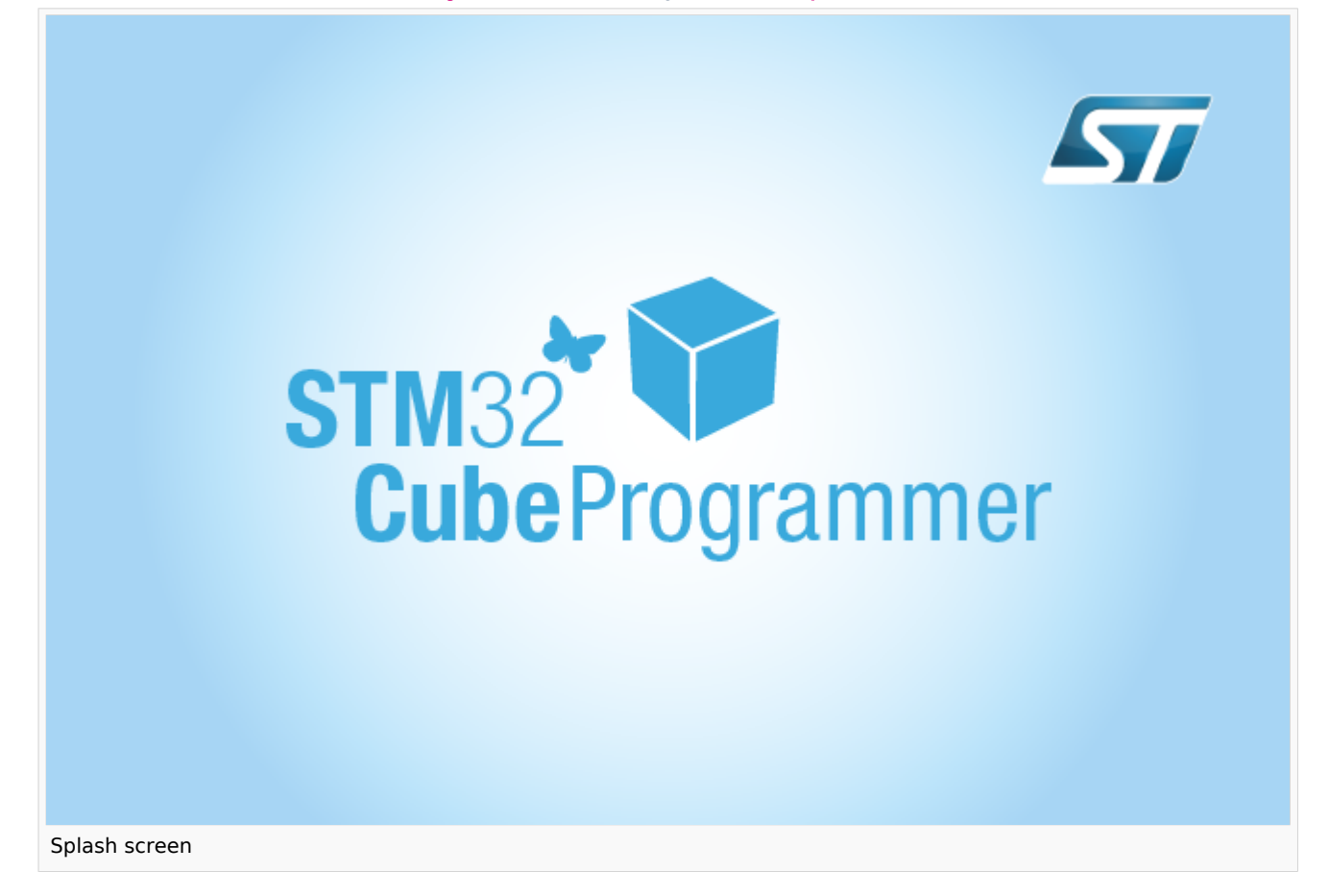

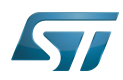

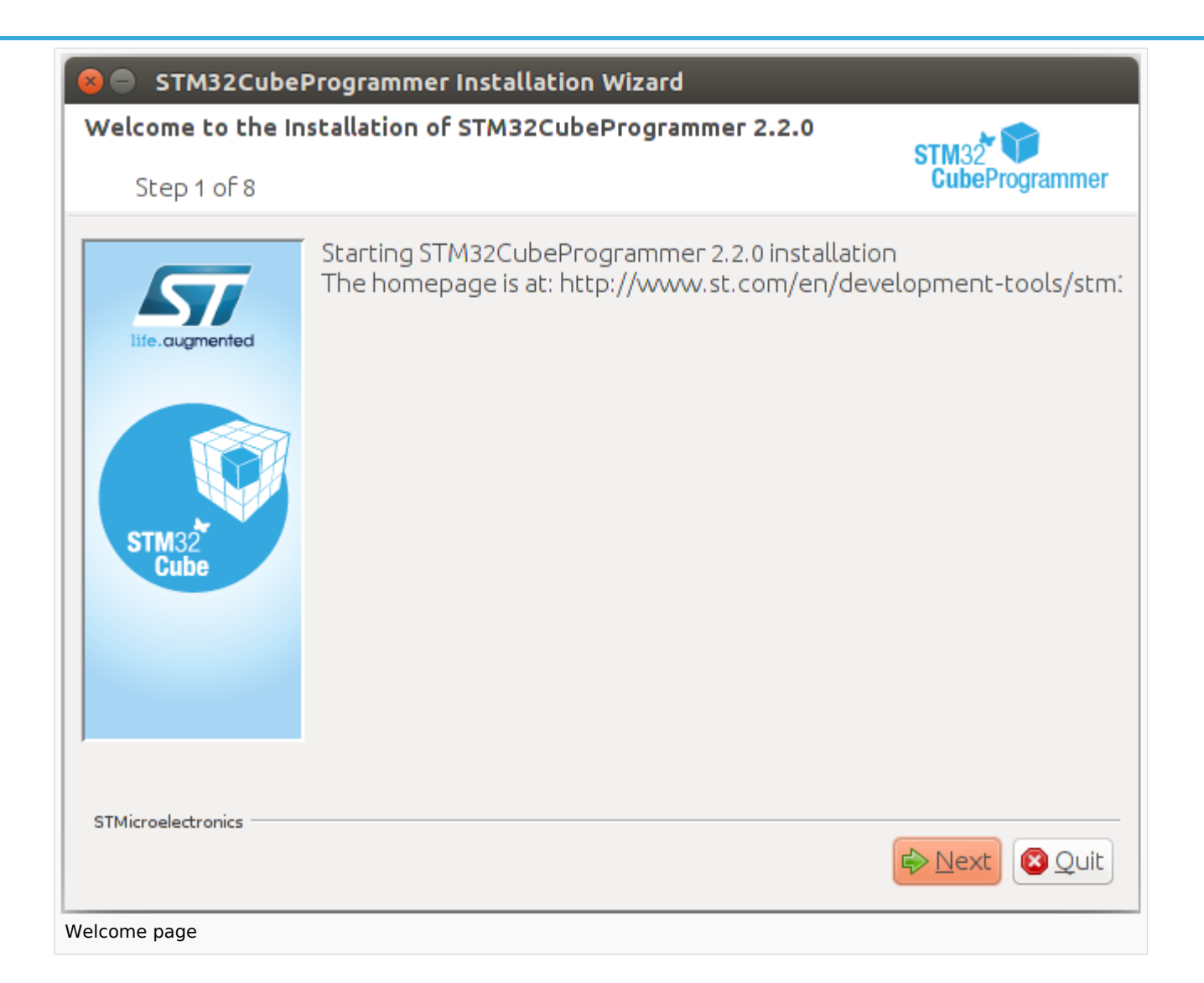

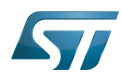

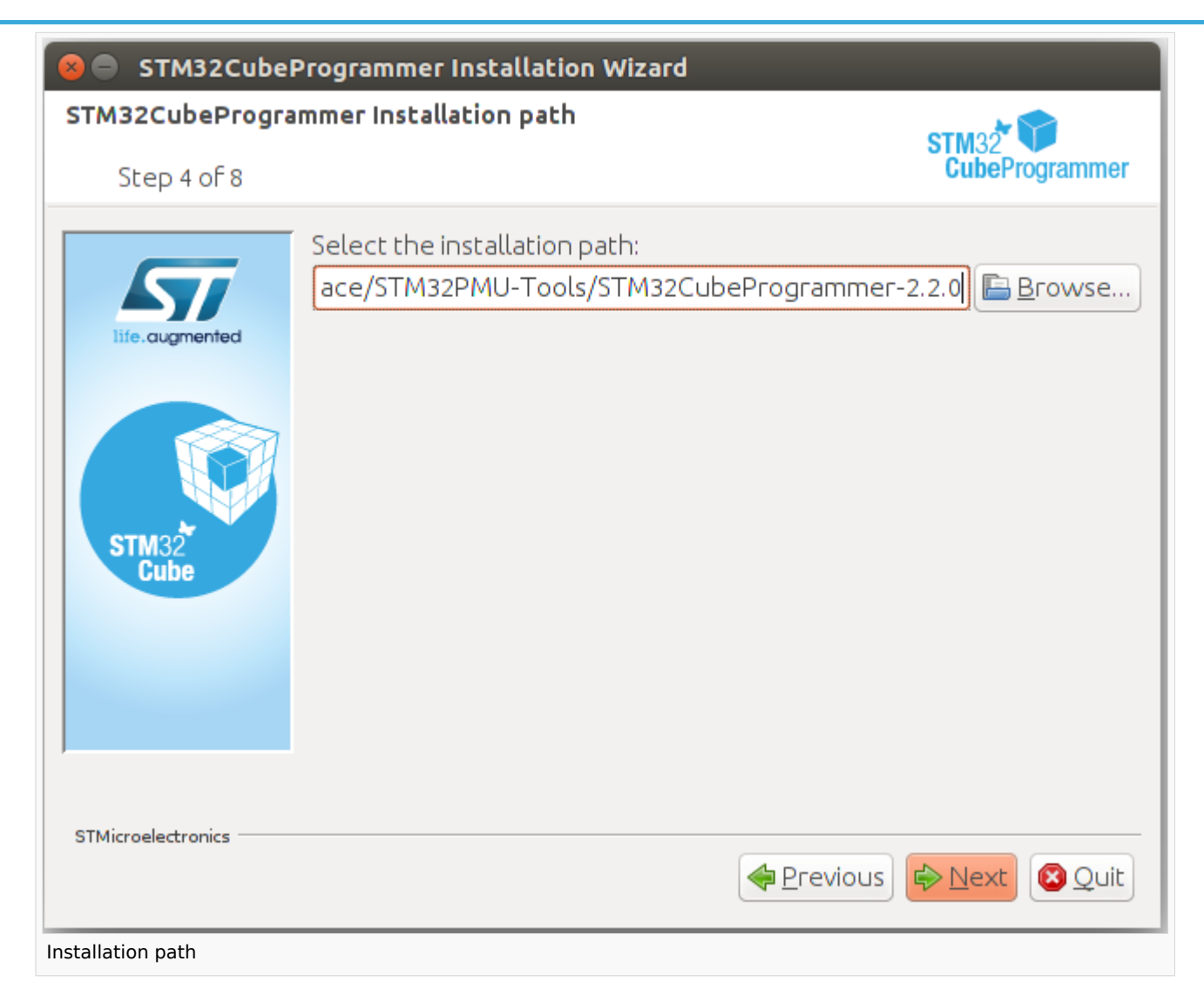

Add the STM32CubeProgrammer binary path to your PATH environment variable

export PATH=\$HOME/STM32MPU workspace/STM32MPU-Tools/STM32CubeProgrammer-x.y.z/bin:\$PATH 

Check that the STM32CubeProgrammer tool is properly installed and accessible

**PC \$>** STM32\_Programmer\_CLI --h ------------------------------------------------------------------- STM32CubeProgrammer vx.y.z -------------------------------------------------------------------

## **3.2 USB serial link**

• Install the libusb on your host computer

```
PC $> sudo apt-get install libusb-1.0-0
```
-------------------------------------

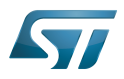

To allow STM32CubeProgrammer to access the USB port through low-level commands, proceed as follows

```
PC $> cd $HOME/STM32MPU_workspace/STM32MPU-Tools/STM32CubeProgrammer-x.y.z/Drivers
/rules
PC $> sudo cp *.* /etc/udev/rules.d/
```
## **4 Download the image**

The software package is provided AS IS, and by downloading it, you agree to be bound to the terms of the [software license](#page-8-0)  [agreement \(SLA\)](#page-8-0). The detailed content licenses can be found [here](#page-8-0).

**4.1 For ecosystem release v1.2.0** 

Create your STM32MP15 Starter Package directory on your host computer

**PC \$>** mkdir \$HOME/STM32MPU\_workspace/STM32MP15-Ecosystem-v1.2.0 **PC \$>** mkdir \$HOME/STM32MPU\_workspace/STM32MP15-Ecosystem-v1.2.0/Starter-Package **PC \$>** cd \$HOME/STM32MPU\_workspace/STM32MP15-Ecosystem-v1.2.0/Starter-Package

Download the [STM32MP15-Ecosystem-v1.2.0 Starter Package](https://www.st.com/content/ccc/resource/technical/software/firmware/group0/21/4c/cd/61/9e/dd/45/5e/STM32MP15_OpenSTLinux_Starter_Package/files/FLASH-stm32mp1-openstlinux-20-02-19.tar.xz/jcr:content/translations/en.FLASH-stm32mp1-openstlinux-20-02-19.tar.xz) to the following directory:

\$HOME/STM32MPU\_workspace/STM32MP15-Ecosystem-v1.2.0/Starter-Package

Uncompress the tarball file to get the binaries for the different partitions of the image, and the Flash layout files

**PC \$>** tar xvf en.FLASH-stm32mp1-openstlinux-20-02-19.tar.xz

#### **4.2 For ecosystem release v1.1.0**

Create your STM32MP15 Starter Package directory on your host computer

**PC \$>** mkdir \$HOME/STM32MPU\_workspace/STM32MP15-Ecosystem-v1.1.0

**PC \$>** mkdir \$HOME/STM32MPU\_workspace/STM32MP15-Ecosystem-v1.1.0/Starter-Package

**PC \$>** cd \$HOME/STM32MPU\_workspace/STM32MP15-Ecosystem-v1.1.0/Starter-Package

- Download the [STM32MP15-Ecosystem-v1.1.0 Starter Package](https://www.st.com/content/ccc/resource/technical/software/firmware/group0/f3/aa/58/10/63/f1/42/2d/STM32MP15_OpenSTLinux_Starter_Package/files/FLASH-stm32mp1-openstlinux-4.19-thud-mp1-19-10-09.tar.xz/jcr:content/translations/en.FLASH-stm32mp1-openstlinux-4.19-thud-mp1-19-10-09.tar.xz) to the following directory: \$HOME/STM32MPU\_workspace/STM32MP15-Ecosystem-v1.1.0/Starter-Package
- Uncompress the tarball file to get the binaries for the different partitions of the image, and the Flash layout files

**PC \$>** tar xvf en.FLASH-stm32mp1-openstlinux-4.19-thud-mp1-19-10-09.tar.xz

#### **4.3 For ecosystem release v1.0.0**

Create your STM32MP15 Starter Package directory on your host computer

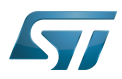

**PC \$>** mkdir \$HOME/STM32MPU\_workspace/STM32MP15-Ecosystem-v1.0.0 **PC \$>** mkdir \$HOME/STM32MPU\_workspace/STM32MP15-Ecosystem-v1.0.0/Starter-Package **PC \$>** cd \$HOME/STM32MPU\_workspace/STM32MP15-Ecosystem-v1.0.0/Starter-Package

- Download the [STM32MP15-Ecosystem-v1.0.0 Starter Package](https://www.st.com/content/ccc/resource/technical/software/firmware/group0/e6/64/d6/f2/90/f9/4c/12/stm32mp1starter_ST_Distribution_Image_OpenSTLinux/files/FLASH-stm32mp1-openstlinux-4.19-thud-mp1-19-02-20.tar.xz/jcr:content/translations/en.FLASH-stm32mp1-openstlinux-4.19-thud-mp1-19-02-20.tar.xz) to the following directory: \$HOME/STM32MPU\_workspace/STM32MP15-Ecosystem-v1.0.0/Starter-Package
- Uncompress the tarball file to get the binaries for the different partitions of the image, and the Flash layout files

**PC \$>** tar xvf en.FLASH-stm32mp1-openstlinux-4.19-thud-mp1-19-02-20.tar.xz

#### <span id="page-8-0"></span>Permission error

*Stable: 02.04.2020 - 09:36 / Revision: 02.04.2020 - 09:35*

You do not have permission to read this page, for the following reason:

The action "Read pages" for the draft version of this page is only available for the groups ST\_editors, ST\_readers, Selected\_editors, sysop, reviewer